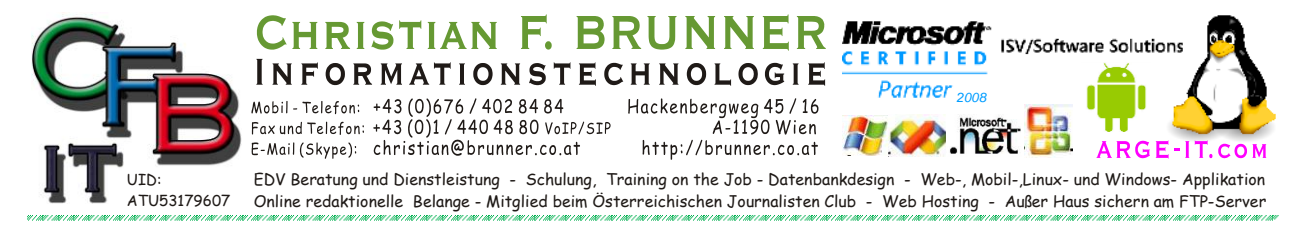

## **Einstellung Arbeitsgruppe (Workgoup)**

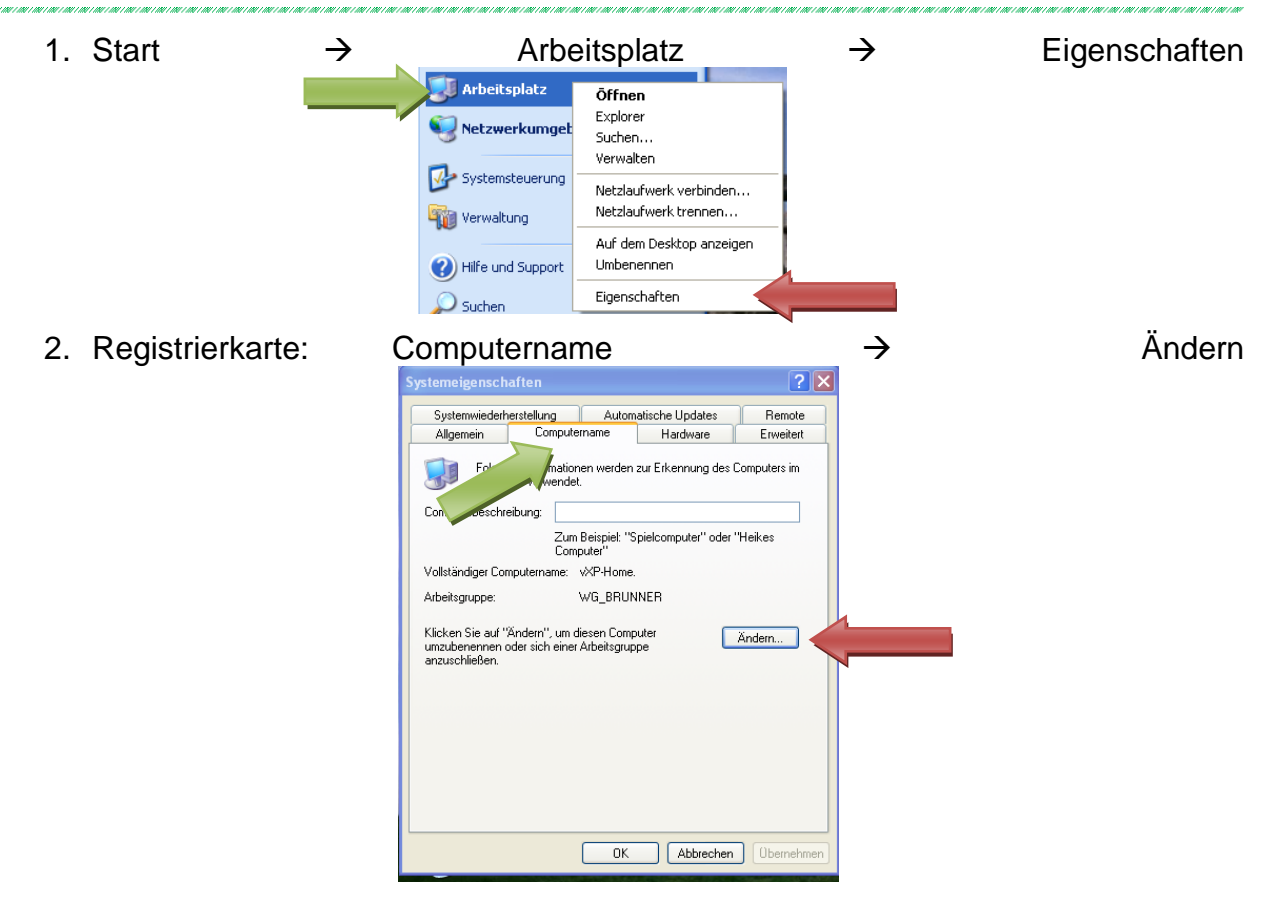

3. Einfach die Arbeitsgruppe überschreiben — *Das gleiche gilt für den Computer-Namen*  $\rightarrow$  mit O.K. bestätigen

Computer in der gleichen Arbeitsgruppe werden in der Netzwerkumgebung angezeigt. Computer in anderen Arbeitsgruppen werden nicht angezeigt, konnen aber mit<br>
\\Copmuternamen bzw. \\IPNummer (\\192.168.1.10) [\\Copmuternamen](file://Copmuternamen) bzw. [\\IPNummer](file://IPNummer) [\(\\192.168.1.10\)](file://192.168.1.10) angesprochen werden. Möglicher weise muss neu in diesen Eingeloggt werden.

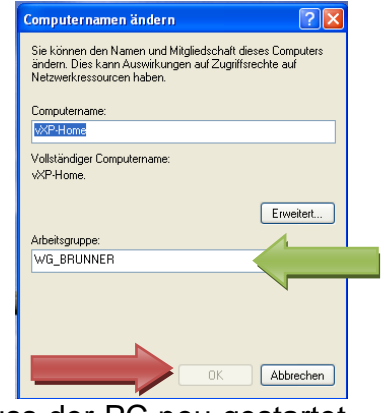

ACHTUNG: Damit die Einstellungen wirksam werden muss der PC neu gestartet werden:

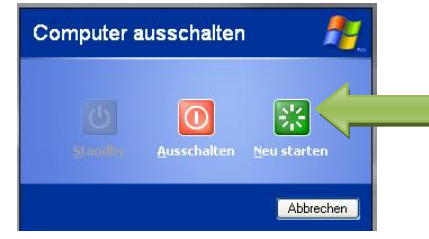